## **ISTRUZIONI PER INSTALLARE IL SOFTWARE DPC**

Dal sito del Dipartimento della Protezione Civile: **http://www.protezionecivile.gov.it/jcms/it/annualita\_2014.wp** 

scaricare la versione del software in relazione al sistema operativo usato.

- per windows XP: **setup\_293\_1.1\_xp.rar**
- per altre versioni: **setup\_293\_1.1.rar**

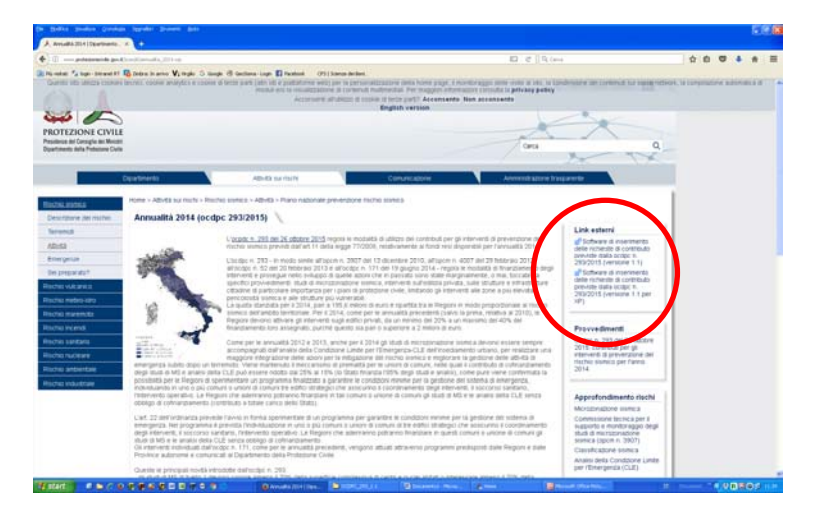

Salvare il file in una cartella di destinazione e decomprimerlo. Lanciare il seguente file eseguibile: - per windows XP: **setup\_293\_1.1\_xp.exe**

- per altre versioni: **setup\_293\_1.1.exe**

Seguire le procedure per la destinazione della cartella che il file eseguibile genera (OCDPC\_293\_1.1).

ATTENZIONE: per i soli Comuni oggetto di recente fusione (Abetone Cutigliano, San Marcello Piteglio, Pratovecchio Stia, Scarperia e San Piero, Fabbriche di Vergemoli, Sillano Giuncugnano), **prima** di lanciare il programma con il file Articolo11.exe, **sostituire** i files **class.mdb** – **comuni.mdb** – **R13set.mdb** - contenuti nella suddetta cartella con gli omonimi files scaricabili dal sito: **http://www.regione.toscana.it/-/bando-edifici-privati-2017** 

Aprire la cartella e lanciare il programma attraverso il file **Articolo11.exe** (si apre la seguente maschera).

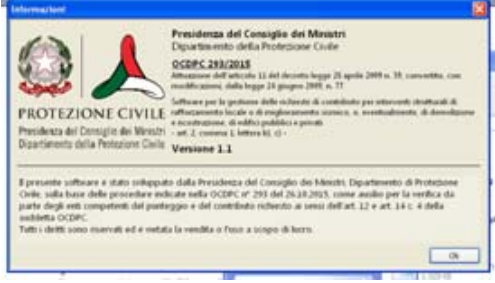

Premere OK.

(o, anche in automatico), appare la seguente maschera:

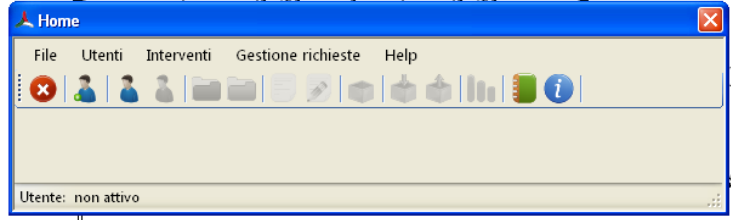

Da ora in poi:

- seguire le indicazioni riportate nel Manuale d'uso (**Manuale.pdf**) contenuto nella cartella OCDPC\_293\_1.1, riportate anche in versione sintetica (**estratto Manuale privati.pdf**);
- per la creazione delle utenze comunali di accesso, utilizzare login e password contenuti nel file **utenze\_comunali.pdf**;

scaricabili dal sito web **http://www.regione.toscana.it/-/bando-edifici-privati-2017**